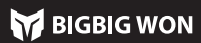

# **RAINBOW LIE ITALIANO**

È un controller con cavo: quindi utilizzare il cavo Type-c per connettere il controller al console.

Nota: il controller supporta le modalità Xinput e Switch, dopo la connessione è necessario passare alla modalità corrispondente per un utilizzo normale; per la piattaforma PC deve passare alla modalità Xinput, per la piattaforma Switch deve passare alla modalità Switch, l'impostazione predefinita è la modalità Xinput. Steam: è necessario selezionare "Supporto configurazione XBOX" in "Impostazioni -Controller - Impostazioni generali del controller" del client desktop Steam, altrimenti potrebbe verificarsi il problema del mancato riconoscimento nel gioco.

Switch: dopo la connessione con Switch, è necessario aprire "Impostazioni di Sistema - Controller e Sensori - Sincronizzaione del Pro Controller con cavo".

#### 02. CONNESSIONE

Il controller supporta le modalità Switch e Xinput; per utilizzarlo normalmente è necessario passare alla modalità corrispondente dopo la sincronizzaione. Impostate come segue:

Tenere premuto il pulsante A+HOME per 3 secondi finché la spia HOME diventa rossa, vuol dire che è passato alla modalità Switch.

Tenere premuto il pulsante B+HOME per 3 secondi finché la spia HOME diventa verde, vuol dire che è passato alla modalità Xinput.

#### 03. COMMUTAZIONE DI MODALITÀ

Per cancellare i turbi: Tenere premuto il "pulsante da cancellare", fare doppio clic sul pulsante FN, l'indicatore di modalità arancio lampeggerà due volte per indicare il successo.

Il controller ha una serie di effetti di luce incorporati; fate doppio clic su FN per attivare e disattivare gli effetti di luce.

Frequenza di turbo: Tenere premuto FN + ← per scorrere tra 5/s, 10/s e 20/s; l'impostazione predefinita è 5/s.

#### 04. EFFETTI DI LUCE

Il controller è dotato di due pulsanti espandibili posteriori e supporta le seguenti impostazioni di mappatura dei pulsanti. Impostate come segue:

esto controller supporta la funzione di registrazione di macro, ogni serie di macro deve essere legata a un pulsante posteriore (M1/M2) come interruttore di attivazione; i pulsanti di registrazione supportati sono A/B/X/Y、↑/↓/←/→、 LT/RT/LB/RB RS/LS, otto direzioni dello stick, il metodo di impostazione è seguente:

Registrazione di macro: Registrazione di macro: premere a lungo il pulsante FN + (M1/M2) per 3 secondi; l'indicatore di modalità rosso e respira, indicando lo stato di registrazione di macro. Premere il pulsante del controller per registrare la macro, fare clic sul pulsante FN quando la registrazione è completata, l'indicatore

Impostazione Mappatura: Premere FN + (M1/M2) e l'indicatore di modalità diventa verde e respira per indicare lo stato di mappatura dei pulsanti. Premere nuovamente il pulsante anteriore da mappare su M1/M2; l'indicatore di modalità verde lampeggia due volte per indicare l'avvenuta mappatura. Per cancellare le mappature: Tenere premuto il "pulsante da non mappare

**Pr cancellare le macro:** Tenere premuto "il pulsante da cancellare(M1/M2)", fare doppio clic, indicatore di modalità rosso lampeggerà due volte, indicando che l'impostazione macro del pulsante corrente è stata cancellata.

(M1/M2)", fare doppio clic sul pulsante FN, l'indicatore verde lampeggia due volte, indicando che la mappatura del pulsante corrente è stata cancellata.

#### 05. MAPPATURA

Il controller supporta la funzione turbo dei pulsanti, tra cui A/B/X/Y/LT/RT/L-B/RB, in totale 8 pulsanti. Impostate come segue:

Per attivare/disattivare il grilletto rapido: Tenendo premuto il pulsante Triangolo + Grilletto (LT/RT), l'indicatore di modalità indaco lampeggia due volte per indicare che l'impostazione "grilletto rapido" per quel grilletto è stata attivata con successo.

Impostazione di turbo: Tenere premuto il pulsante FN + "il pulsante da impostare"; l'indicatore di modalità arancio lampeggerà due volte per indicare il successo.

Il 2° e il 3° LED lampeggiano quando viene attivato Turbo, a seconda della frequenza del Turbo.

Nota: una zona morta pari a 0 sul controller garantisce una maggiore precisione di controllo, ma causerà anche una deriva nei giochi senza zona morta.

#### 06. FUNZIONE TURBO

- 1. tenere premuto il pulsante View (Vista) + il pulsante Menu contemporane per 3 secondi; i quattro LED respirano lentamente.
- 2. Spingere prima lo stick fino al suo limite e ruotarlo in un cerchio uniforme, ripetere 3-5 volte.
- 3. Poi premere il pulsante LT/RT fino al limite e rilasciarlo, ripetendo 3-5 volte.
- 4. Infine, premere contemporaneamente il pulsante View (Vista) e il pulsante Menu: i LED lampeggiano due volte e poi si spengono, indicando che la calibrazione è stata completata.

rosso lampeggia due volte per terminare la registrazione.

Durante l'esecuzione della macro, i quattro LED lampeggiano da sinistra a destra fino al termine della macro.

#### 07. REGISTRAZIONE DI MACRO

Questo controller supporta l'impostazione grilletto rapido, che serve a ottimizzare lo scatto rapido del grilletto lineare. Un grilletto con grilletto rapido viene impostato su "off" quando viene sollevato a una certa distanza dopo essere stato premuto e può essere premuto di nuovo senza essere sollevato nella posizione originale, ottimizzando la velocità di scatto rapido. Le impostazioni sono le seguenti:

Premendo nuovamente il pulsante Triangolo + Grilletto (LT/RT), l'indicatore di modalità indaco lampeggerà di nuovo due volte per disattivare l'impostazione di grilletto rapida per quel grilletto.

### 09. GRILLETTO RAPIDO

Questo controller ha una certa quantità di zona morta impostata nella configurazione di fabbrica. Gli utenti che hanno bisogno di zona morta 0 possono premere FN + (LS/RS)in basso per passare le zone morte 0/10 tra stick sinistro e destro rispettivamente.

## 08. COMMUTAZIONE DELLA ZONA MORTA DELLO STICK

Quando si verifica una grave deriva dello stick, che non riesce a spingere verso il valore massimo, o quando il grilletto spara automaticamente un valore, non riesce a raggiungere il valore lineare massimo, si può provare a calibrare lo stick e il grilletto; Impostate come segue:

## 10. CALIBRAZIONE DELLO STICK E GRILLETTO

Il controller supporta gli screenshot un-clic. Nelle modalità Xinput e Switch, facendo clic sul pulsante Triangolo si agisce come pulsante screenshot. (I file screenshot per la piattaforma PC vengono salvati in "Questo PC - Immagini - Screenshot ").

### 11. SCREENSHOT

Il controller supporta l'ingresso/uscita audio. Quando è collegato all'host, inserire le cuffie con microfono nella porta audio da 3,5 mm sul fondo del controller. È inoltre possibile utilizzare la combinazione di pulsanti FN+↑/↓ per regolare il livello del volume dell'host (solo il PC supporta la funzione di regolazione del volume).

## 12. AUDIO

Il controller supporta 4 livelli di vibrazione, premere FN + → per commutare la vibrazione del motore di grilletto tra forte, media, debole e spenta.

## 13. REGOLAZIONE DELLE VIBRAZIONI

Tenere premuto il pulsante HOME per 10 secondi finché il controller non vibra, il che significa che il ripristino del controller è completato.

### 14. RIPRISTINO DELLA CONFIGURAZIONE CON UN CLIC

Visitate il sito ufficiale per un video guida: "Pagina di supporto". https://www.bigbigwon.com/support

## 15. ISTRUZIONI OPERATIVE DETTAGLIATE

Garanzia a limite di 12 mesi dalla data di acquisto.

### 16. I VOSTRI DIRITTI

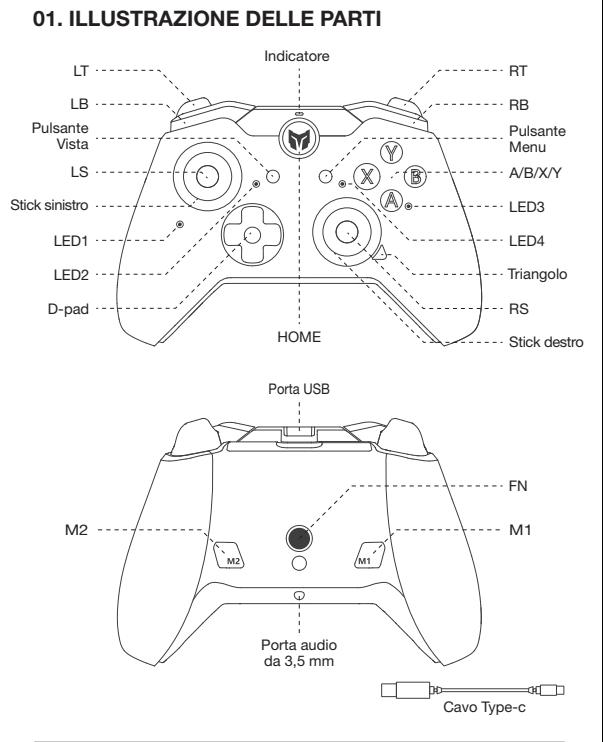

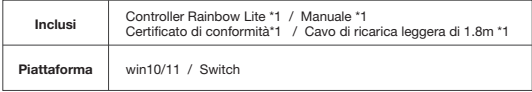

#### Per i video tutoriali, si prega di scansionare il codice QR per ottenerli.

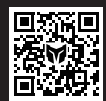

Siamo qui per fornire supporto e assistenza ai prodotti BIGBIG WON: video tutoriali, strumenti di aggiornamento, manuali digitali. www.bigbigwon.com/support